#### **Autodesk Registration and Software Downloads**

First, Create an Autodesk account then Download and install the software.

## Go to https://www.autodesk.com/education/home

Click on the **STUDENTS** tab (1)

Scroll down to see the steps (2) that are needed to register and install the software.

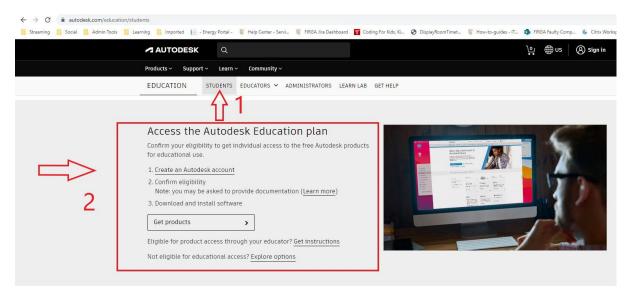

Click on the link 1. Create an Autodesk account and finish the registration.

If you are not redirected to the page below, please click on 3. Download and install software – Get products.

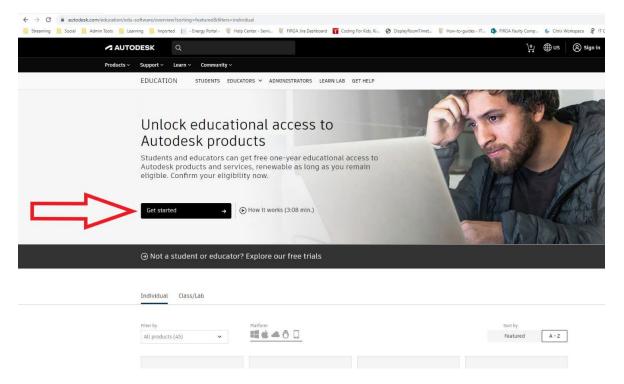

## Download/Installing the Software

Click on the desired product that you want, and two options will appear to either INSTALL or DOWNLOAD the software. (Choose the Download option if you want to install it on another computer)

| AU1                                                                                                    | TODESK                                                                    | Q                                                                                                    |                                         |                                                                                                    |       | <u>∖</u> • ⊕us                                                                                                    | 8 |
|----------------------------------------------------------------------------------------------------|---------------------------------------------------------------------------|----------------------------------------------------------------------------------------------------|-----------------------------------------|----------------------------------------------------------------------------------------------------|-------|----------------------------------------------------------------------------------------------------|---|
| Products                                                                                                    | Support                                                                   | Learn ~ Community ~                                                                                                    |                                         |                                                                                                    |       |                                                                                                    |   |
|                                                                                                    | EDUCATIO                                                                  | N STUDENTS EDUCATORS                                                                                                   | <ul> <li>ADMINISTRATORS</li> </ul>      | LEARN LAB GET HELP                                                                                                    |       |                                                                                                    |   |
|                                                                                                    | Auto<br>Students<br>Autodesk                                              | ck educationa<br>desk products<br>and educators can get fri<br>products and services, re<br>onfirm your eligibility no | S<br>ee one-year edu<br>enewable as lon | ucational access to                                                                                                    |       |                                                                                                    |   |
|                                                                                                    | Get starte                                                                | d → 🕑 How                                                                                                    | it works (3:08 min.)                    |                                                                                                    |       |                                                                                                    |   |
|                                                                                                    |                                                                           |                                                                                                    |                                         |                                                                                                    |       | A CONTRACTOR OF A CONTRACT OF A CONTRACT OF |   |
|                                                                                                    | ⊖ Not a s                                                                 | tudent or educator? Expl                                                                                               | ore our free tria                       | lls                                                                                                    |       |                                                                                                    |   |
|                                                                                                    |                                                                           | Class/Lab<br>Platf                                                                                                    |                                         | als                                                                                                    |       | Sort by<br>Featured A - Z                                                                                                    | ] |
|                                                                                                    | Individual                                                                | Class/Lab<br>Platf                                                                                                    | orm                                     | NS                                                                                                    |       |                                                                                                    |   |
| A AutoCAD                                                                                                    | Individual                                                                | Class/Lab<br>Platf                                                                                                    | orm                                     | Als                                                                                                    |       |                                                                                                    |   |
| Software for 2D and 3D CAD.<br>access to AutoCAD Architect<br>Electrical, Mechanical, Map3                                         | Individual<br>Riter by<br>All products<br>. Includes<br>ture,<br>3D, MEP, | Class/Lab                                                                                                    | orm<br>🗳 🛥 🗿 🛄                          |                                                                                                    | and . | Featured     A - Z       Inventor Professional       Windows     > 2023       Venglish       INSTALL                                                                                                    |   |
| AutoCAD<br>Software for 2D and 3D CAD<br>access to AutoCAD Architect<br>Electrical, Mechanical, Map3<br>Plant 3D and AutoCAD Raste | Individual<br>Riter by<br>All products<br>. Includes<br>ture,<br>3D, MEP, | Class/Lab                                                                                                    | orm<br>🗳 🛥 🗿 🛄                          | AutoCAD Web<br>Draft, annotate, and add field dat<br>your drawings online via your we<br>browser or mobile device. Access<br>edit DWG files, and quickly collab | and . | Featured     A - Z       Inventor Professional       Windows     × 2023       Yenglish                                                                                                    |   |

After installation, run your software and sign in with your Autodesk ID and password, and your product will be activated.

| AUTODESK Inventor Professional                            | × |
|-----------------------------------------------------------|---|
| Let's Get Started                                         |   |
| Sign in with your Autodesk ID                             |   |
| Other license types                                       |   |
| Enter a serial number Use a network license Select Select |   |
| What's my license type?                                   |   |

#### # IF YOU DO HAVE PROBLEMS WITH THE REGISTRATION OR INSTALLING THE SOFTWARE #

Alternatively, you can download the files from a campus computer (eg. FIRGA) and use this link <u>http://stbfirgaweb01/iso/AutoDesk/2023/</u> (link only accessible from RGA's or if you have access to the VPN).

Inventor Example: (Download all three files)

| Streaming 🔲 Social 📃 Admin Tools 📃 Learning 📃 Imported 间 - Energy Portal - 🚿 Help Center - Servi 🚿 Fl |                                                                                                    |
|----------------------------------------------------------------------------------------------------|----------------------------------------------------------------------------------------------------|
|                                                                                                    | ial 📃 Admin Tools 📃 Learning 📃 Imported 📔 - Energy Portal - 🚿 Help Center - Servi 🚿 FIRGA Jira Dashboard |

# stbfirgaweb01.stb.sun.ac.za - /iso/AutoDesk/2023/Inventor Pro/

| [To Parent Directory] |            |          |     |      |         |     |       |     |     |             |
|-----------------------|------------|----------|-----|------|---------|-----|-------|-----|-----|-------------|
| 11/21/2022 12:09 PM   | 2115405184 | Inventor | Pro | 2023 | English | Win | 64bit | Dlm | 001 | 003.sfx.exe |
| 11/21/2022 12:09 PM   | 2115405192 | Inventor | Pro | 2023 | English | Win | 64bit | Dlm | 002 | 003.sfx.exe |
| 11/21/2022 12:09 PM   | 679157264  | Inventor | Pro | 2023 | English | Win | 64bit | Dlm | 003 | 003.sfx.exe |
|                       |            |          |     |      |         |     |       |     |     | _           |

Log a call on the **FIRGA Service Desk** if you need any assistance. Please send screenshots of the errors and/or state at which step you have the problem.